# VALIDER DES DONNÉES DE MAPATHON

Delphine Montagne, UMR Passages – Pau Hana Elattar, CartONG Martin Noblecourt, CartONG L'équipe des validateurs et validatrices bénévoles de CartONG

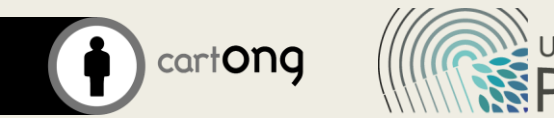

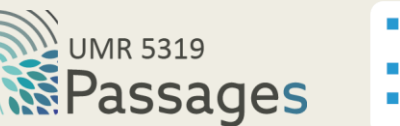

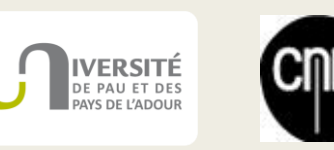

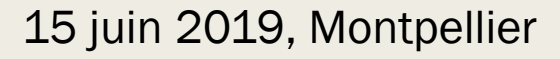

#### Objectifs de la session

- Présenter le travail de validation des données de mapathon
- Synthétiser les retours d'expérience pour réaliser un guide le plus complet possible pour les nouveaux validateurs et validatrices
- Travail sur un exemple (Brickaville)

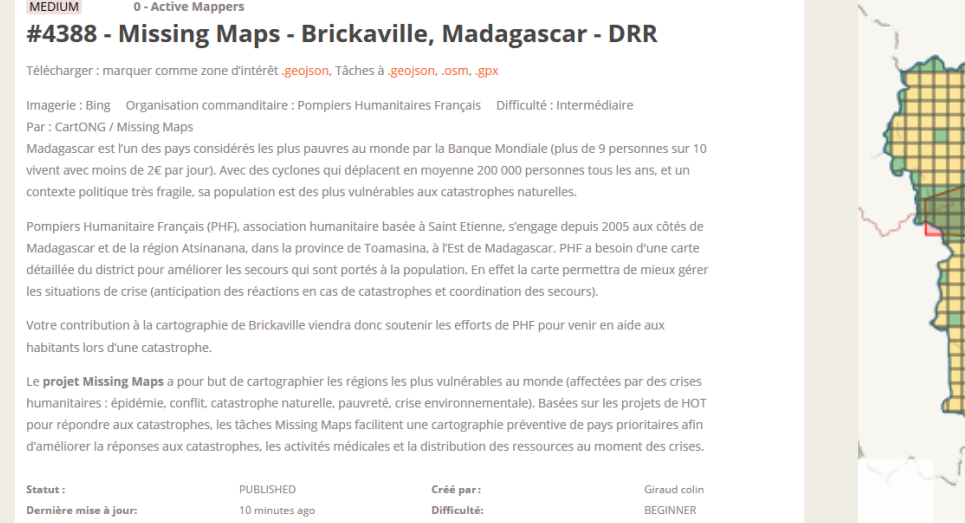

vpe(s) de cartograpi

**ITERWAYS LIAND LISE** 

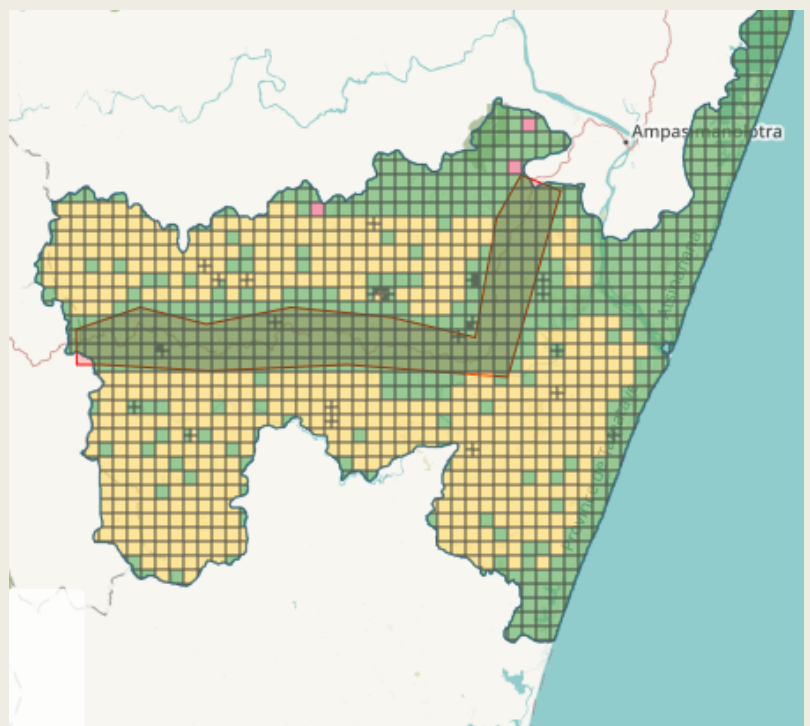

#### Place de la validation dans le circuit HOT

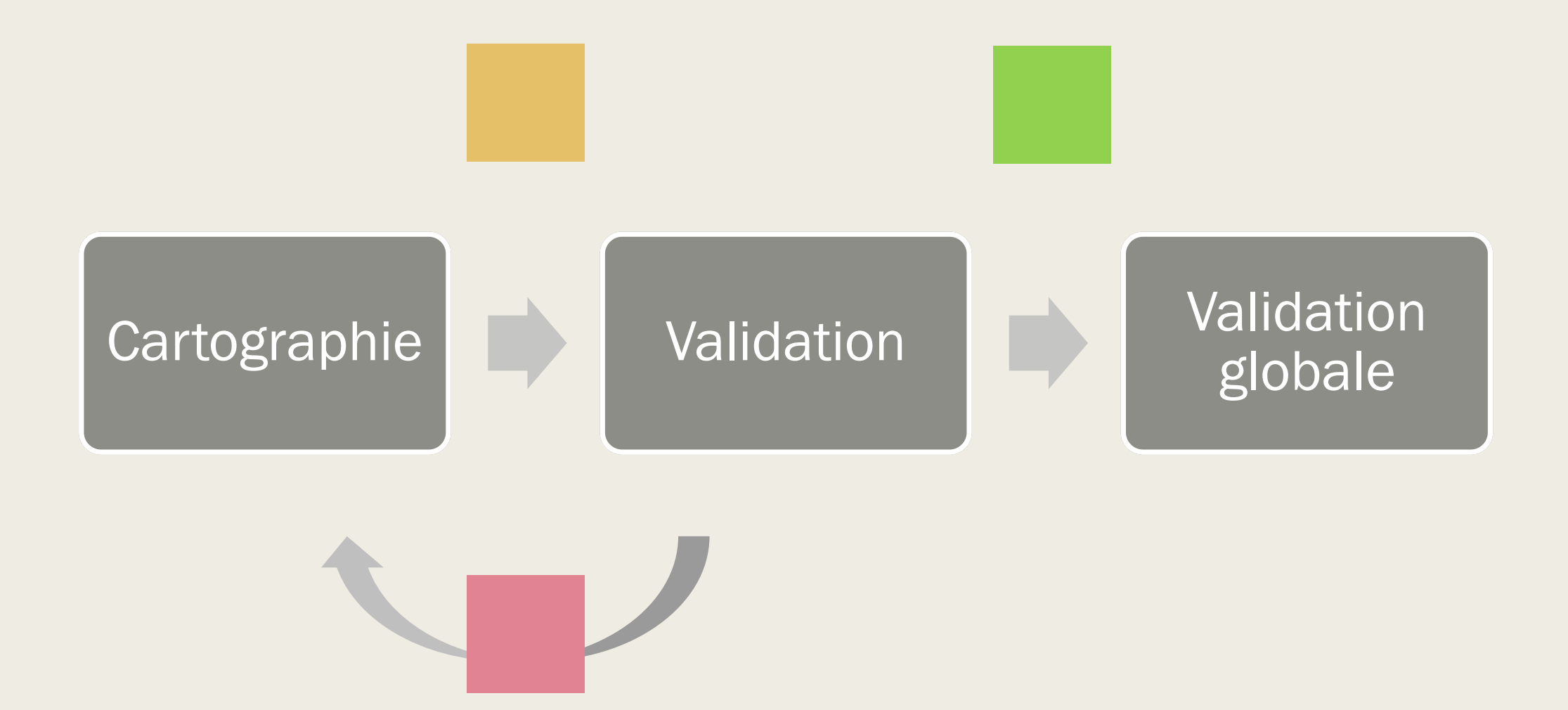

#### Place de la validation dans le circuit HOT

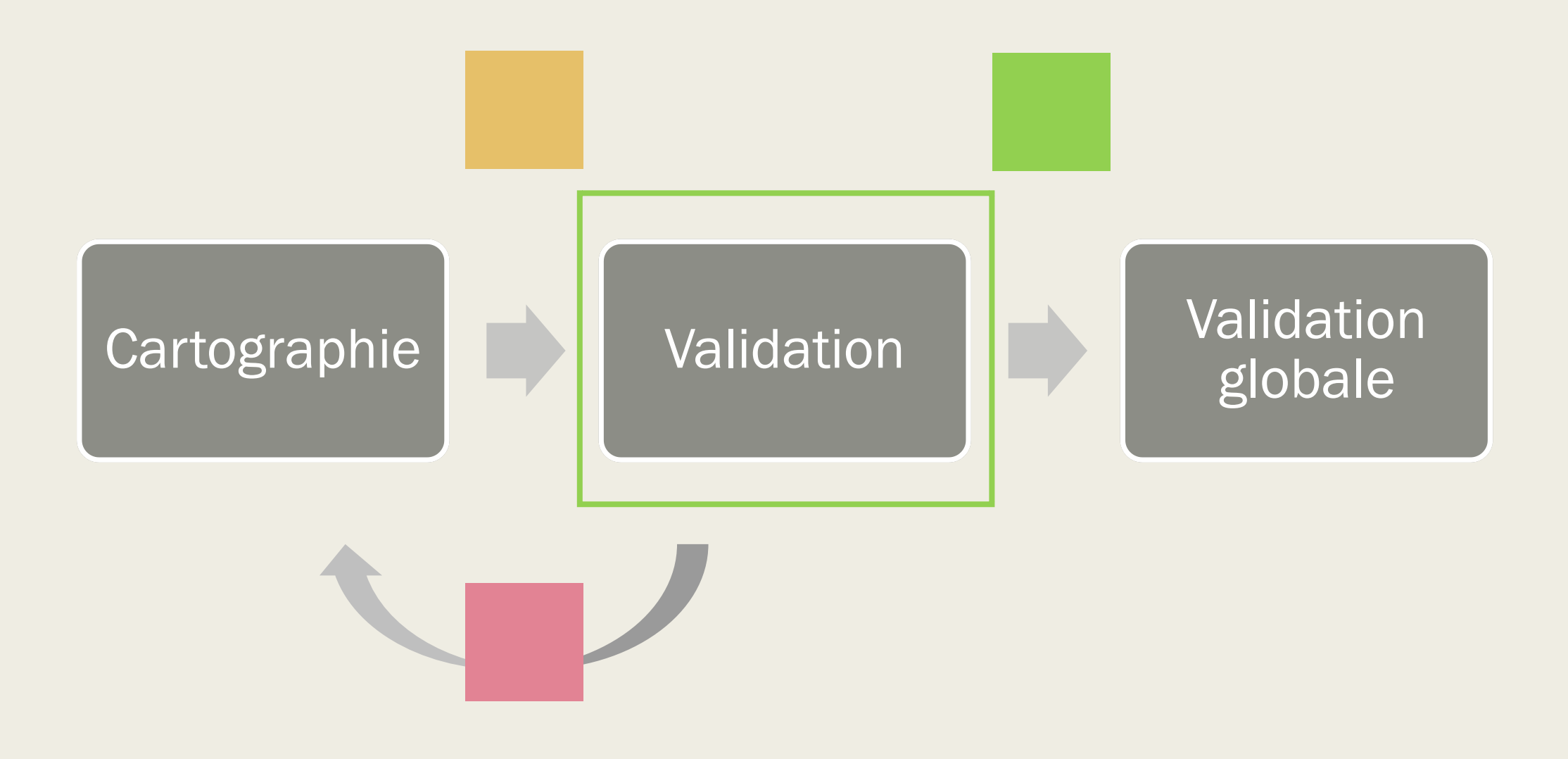

# Etape 1 : partir avec les bons outils

- JOSM (à jour)
- Activer le module validation et filtrer

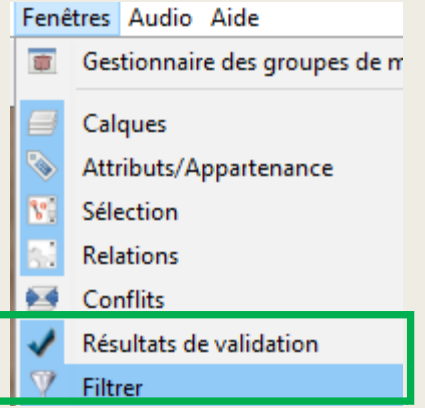

L'option coloration Youth Mappers (afin de voir les bâtiments avec des coins communs)

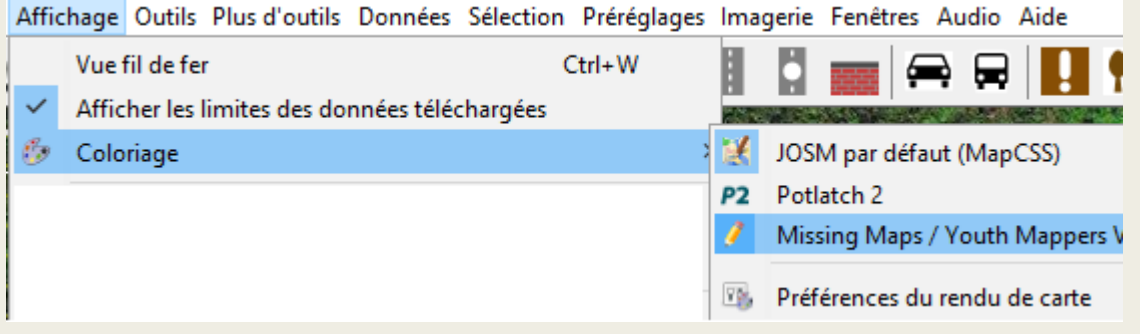

Activer les greffons terracer, buildings\_tools, utilsplugins2, todo (redémarrage nécessaire)

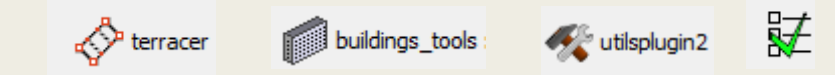

Editions/Préférences/greffons

# Etape 2 : prendre connaissance des consignes

- Vérifier ce qu'il fallait cartographier (bâtiments, routes, occupation du sol...)
- Prendre connaissance des consignes particulières (notes sur un pays/zone)
- Vérifier l'imagerie (si besoin corriger la luminosité et la coloration)

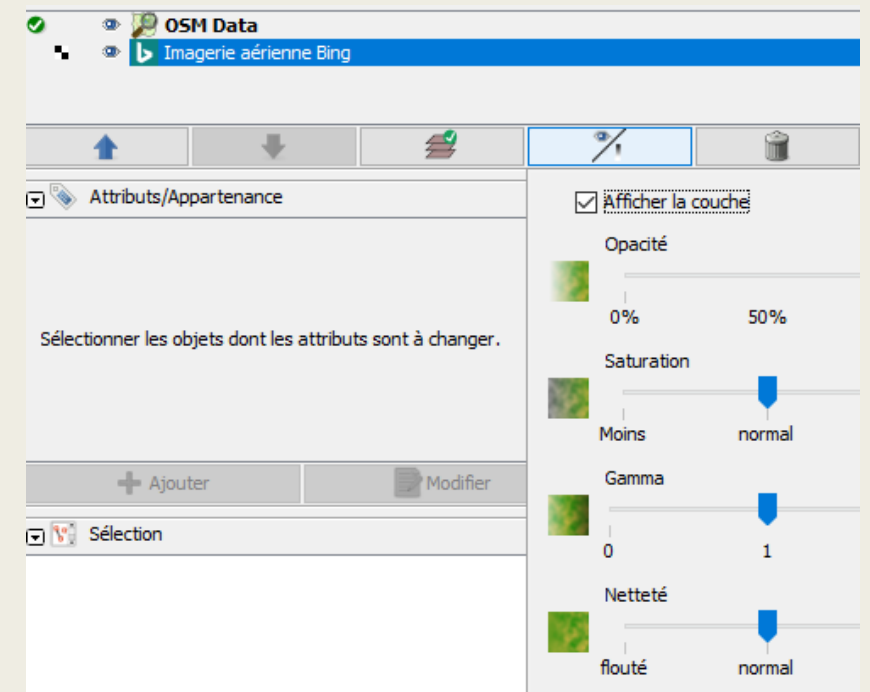

# Etape 3 : valider, remarques générales

- Se mettre dans l'esprit du validateur
	- *bienveillance pour les carrés de nouveaux cartographes*
	- *camomille pour les conflits entre tâches*
- Vous n'êtes pas seulE
	- *n'hésitez pas à rejoindre un groupe de validation pour plus de convivialité,*
	- *à quitter une tâche dont vous n'êtes pas sûre en laissant un commentaire humble dans ce sens (dans la langue du projet),*
	- *à mettre un tag « fixme » sur des objets qui vous semblent douteux.*
	- *La communication et l'échange sont une des clés du travail de validation sur un projet multi-acteur, acteurs que l'on ne rencontrera souvent jamais.*

# Etape 3 : valider, remarques générales

- Qui a cartographié le carré ?
	- *Au moment du choix du carré, regarder le niveau de la personne*

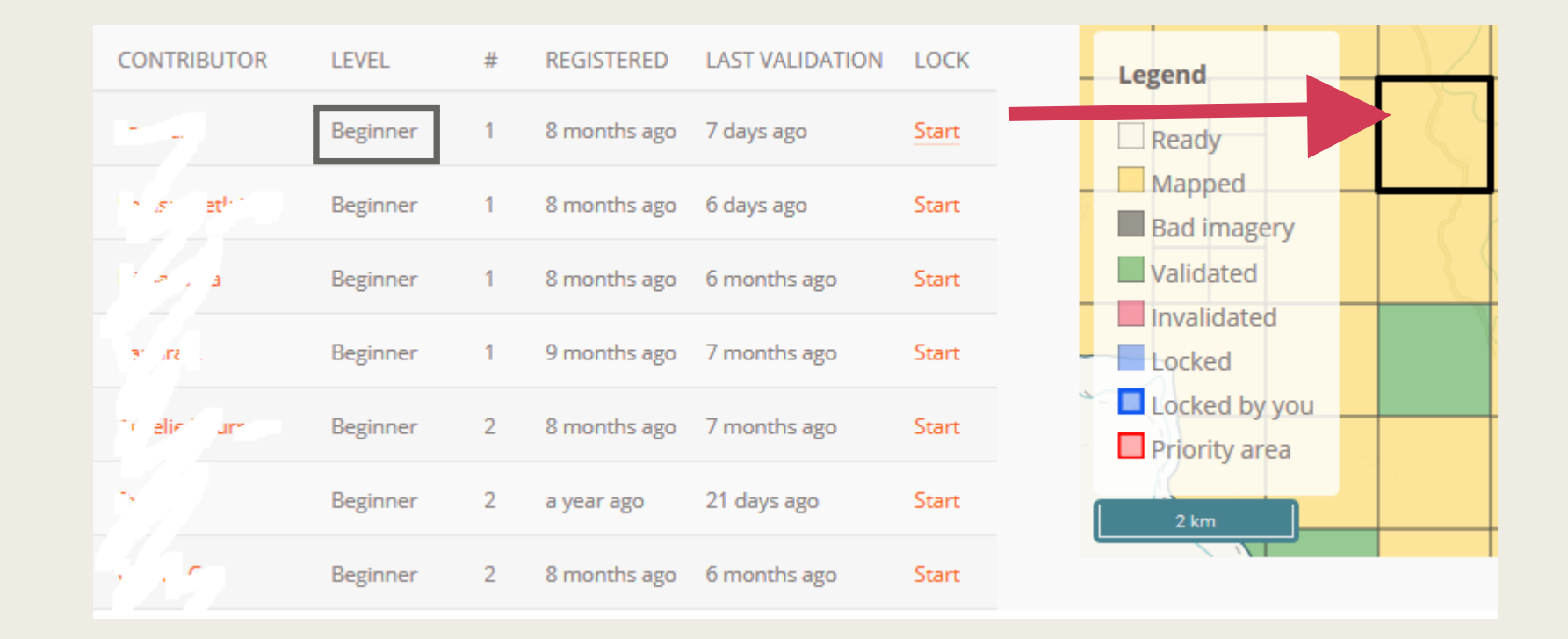

# Etape 3 : valider, remarques générales

- Qui a cartographié le carré ?
	- *Au moment du choix du carré, regarder le niveau de la personne*
- Qui a cartographié la donnée ?
	- *Ne pas défaire l'information venue du terrain*
		- Regarder les métadonnées lorsqu'elles sont présentes dans les tags
		- Regarder les métadonnées du changset (=historique)

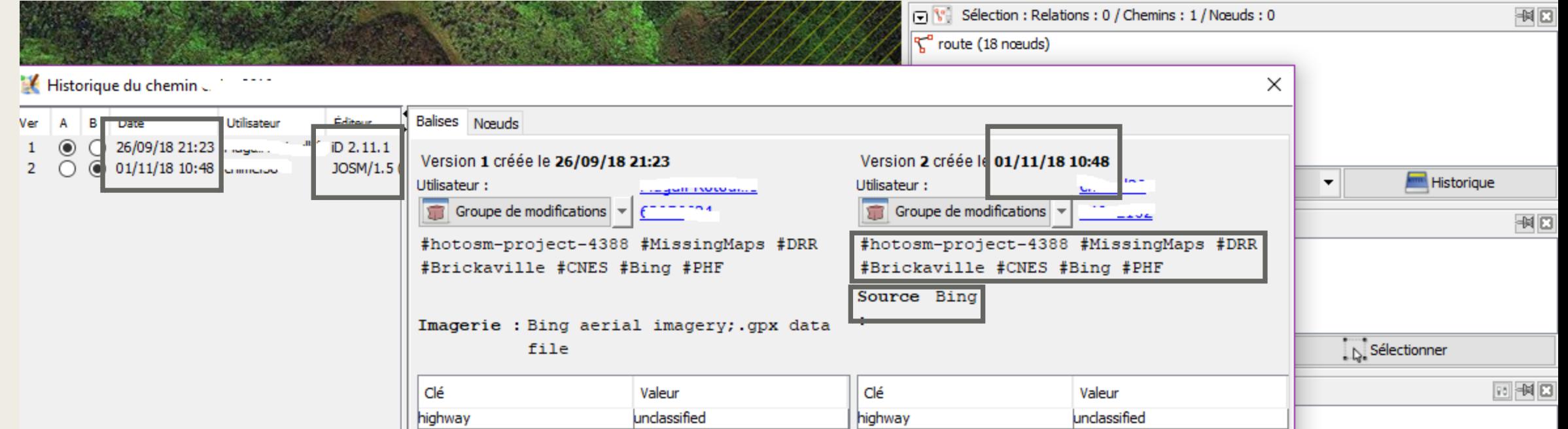

# Etape 3 : valider, respecter les consignes

- Cas des bâtiments
	- *Vérifier s'ils ont tous été cartographiés (parcourir l'image, zoomer/dézoomer, cocher/décocher les données). Attention à ne pas oublier les bâtiments en bordure de carré !*
	- *Vérifier que les bâtiments existent (taille trop petite, cas des fours, des arbres et leur ombre)*

Rechercher

Texte anduse buildina ighway

Chaîne de recherche : building Daramètres de sélection

Filtre activé : 0 Désactivé : 0

- *Vérifier leur tag (building=yes, cf consignes)*
- *Supprimer les superpositions de bâtiments*
- *Vérifier s'ils sont orthogonaux/ronds (corriger au besoin)*
	- Astuce : les sélectionner dans l'onglet sélection/rechercher « building »
	- Attention aux formes angulaires !

*Astuce : filtrer sur « highway » pour enlever les routes sur lesquelles vous ne travaillez pas pour le moment*

# Etape 3 : valider, respecter les consignes

- Cas des bâtiments
- Cas des routes
	- *Vérifier qu'elles ont toutes été créées*
	- *Vérifier qu'elles ne s'arrêtent pas aux abords des zones résidentielles (elles doivent les traverser)*
	- *Vérifier leur tag (cf consignes)*
	- *Vérifier qu'elles se raccordent au réseau*
	- *Fusionner les morceaux de routes avec le même tag entre elles*
	- *Faire dépasser d'un point hors du carré les morceaux de routes*

Filtre activé : 0 Désactivé : 0 Texte buildina ighwa)

*Astuce : filtrer sur « building » pour enlever les bâtiments sur lesquelles vous ne travaillez pas pour le moment*

# Etape 3 : valider, respecter les consignes

- Cas des bâtiments
- Cas des routes
- Cas des cours d'eau
	- *Vérifier qu'ils ont tous été créés*
	- *Vérifier leur sens*
	- *Vérifier leur intermittence (cf: consignes, changement d'imagerie au besoin)*
	- *Vérifier qu'ils se raccordent au réseau*
	- *Vérifier leur importance (tag, cf consignes)*
	- *Faire dépasser d'un point hors du carré les morceaux de cours d'eau*

*Astuce : filtrer sur « building, highway » pour enlever les bâtiments/routes sur lesquelles vous ne travaillez pas pour le moment*

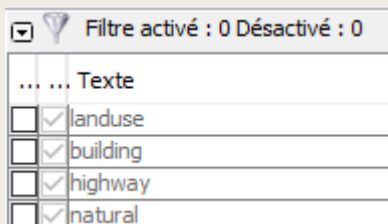

#### Etape 3 : valider les erreurs les plus courantes

Lancer l'outil de validation (jusqu'à ce qu'il soit vide)

- Intersection de bâtiments (décoller)
- Route / voie d'eau se croisant (créer une intersection/pont)
- Nœud non connecté et sans attribut (à supprimer)
- Fin d'un chemin près d'une autre route (à rejoindre)

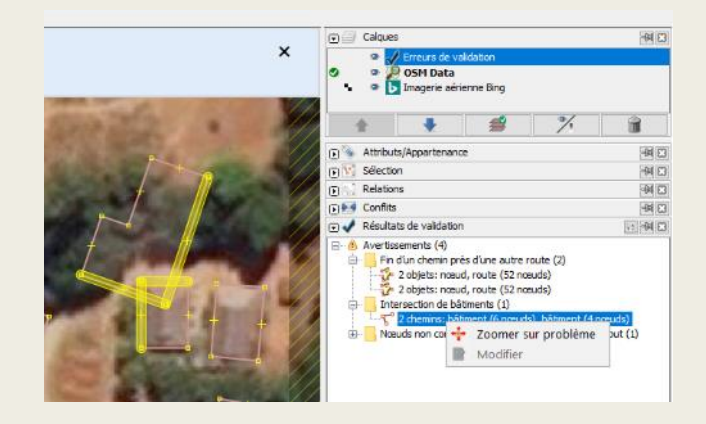

*Certaines erreurs sont simplement des alertes, d'autres ne peuvent être résolues par imagerie satellite !*

#### Etape 3 : valider les erreurs annexes

- Routes avec un point commun avec un bâtiment (touche « G » pour les décoller)
- Bâtiments collés (et qui ne le sont pas sur l'imagerie)
- Supprimer les faux noms de routes (name=road), faux noms de village (name=hamlet)
	- *Astuce : ils sont généralement en gras*
- Corriger l'occupation du sol (landuse=hamlet=>landuse=residential+place=hamlet)

#### Cas courant : eau et routes

- Il y a un pont :
	- *Couper la route de part et d'autre du pont*
	- *Ajouter bridge=yes*
	- *Ajouter layer=1*
- Il y a un tunnel pour l'eau :
	- *Couper le cours d'eau de part et d'autre de la route*
	- *Ajouter tunnel=culvert*
	- *Ajouter layer=-1*
- Simple passage :
	- *Path : rien à ajouter*
	- *Autre : ajouter ford=yes*

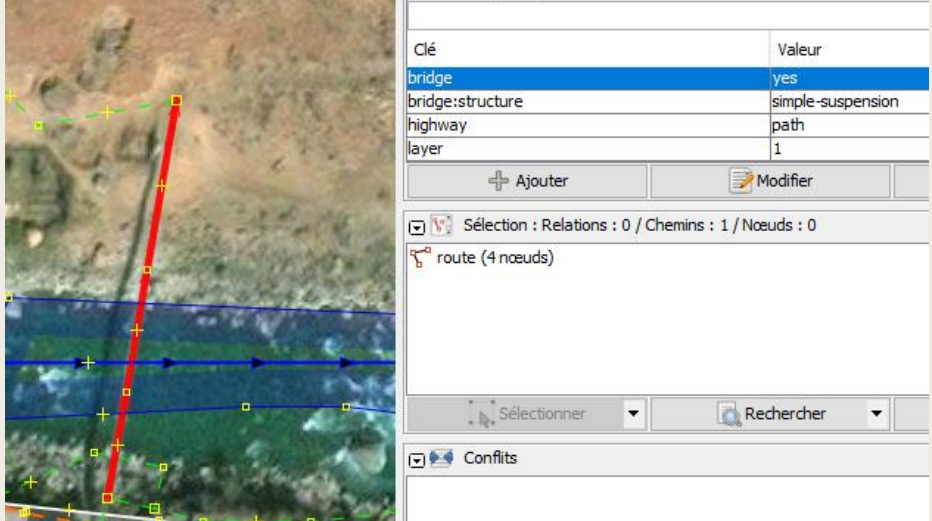

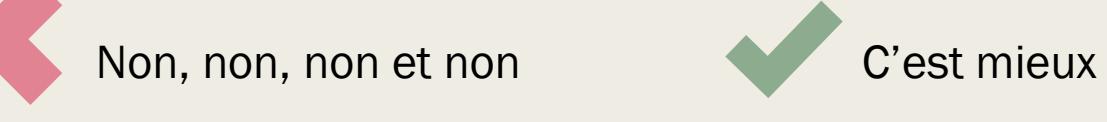

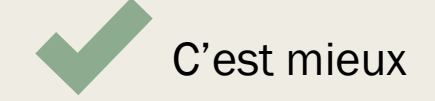

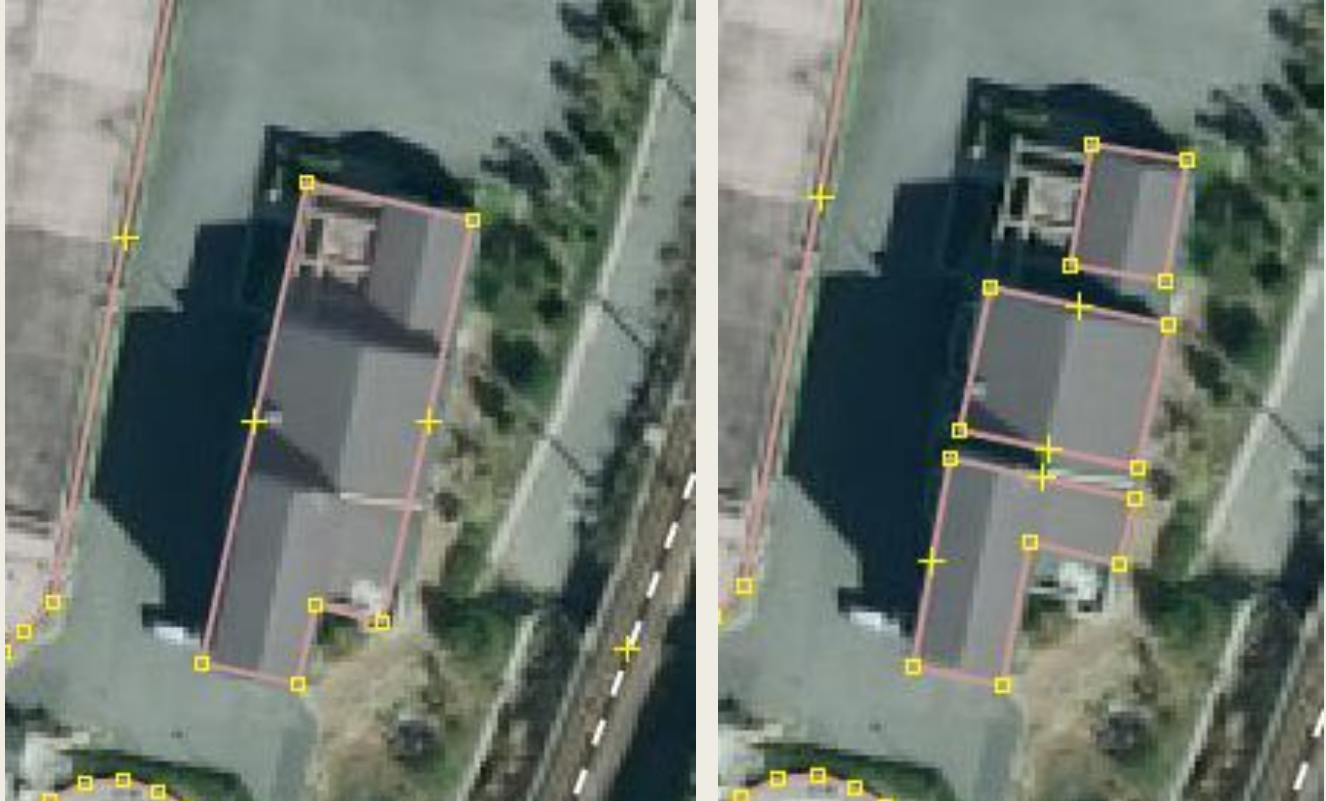

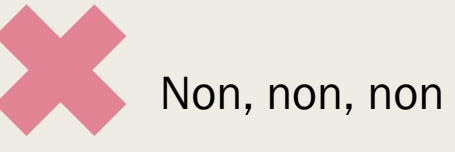

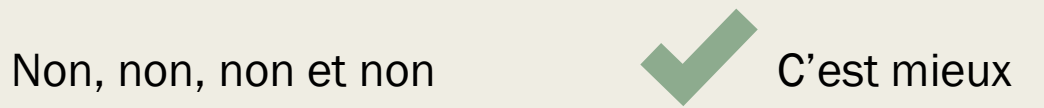

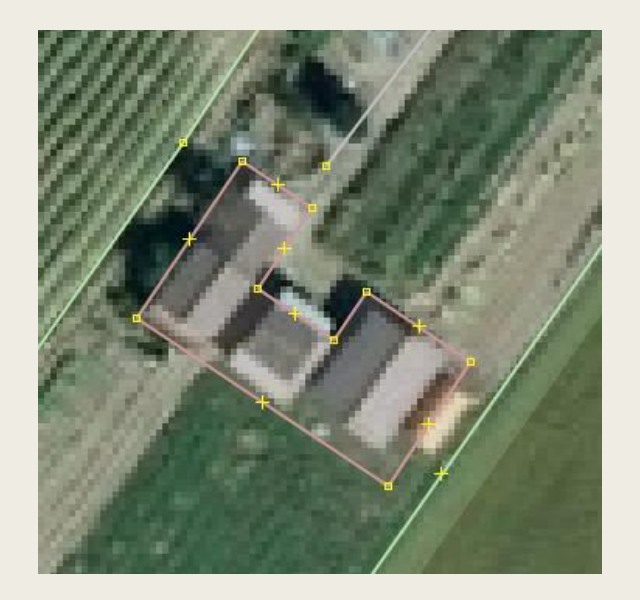

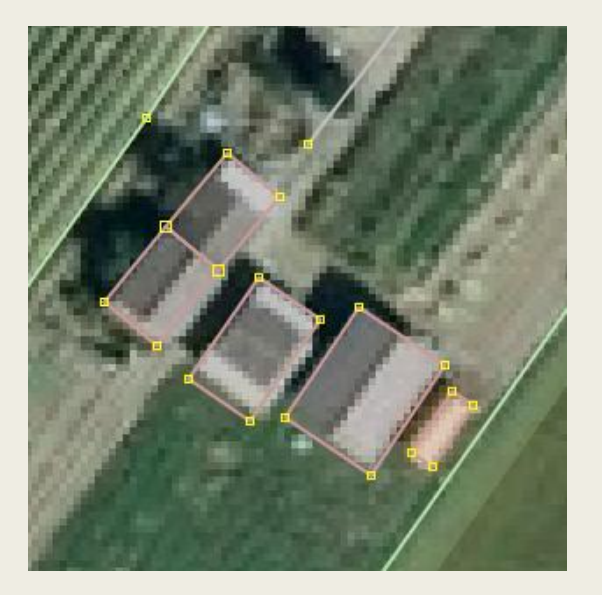

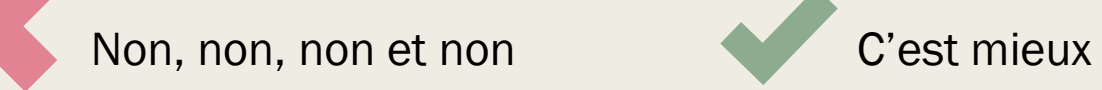

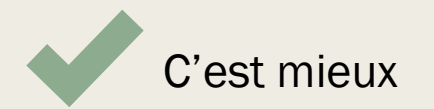

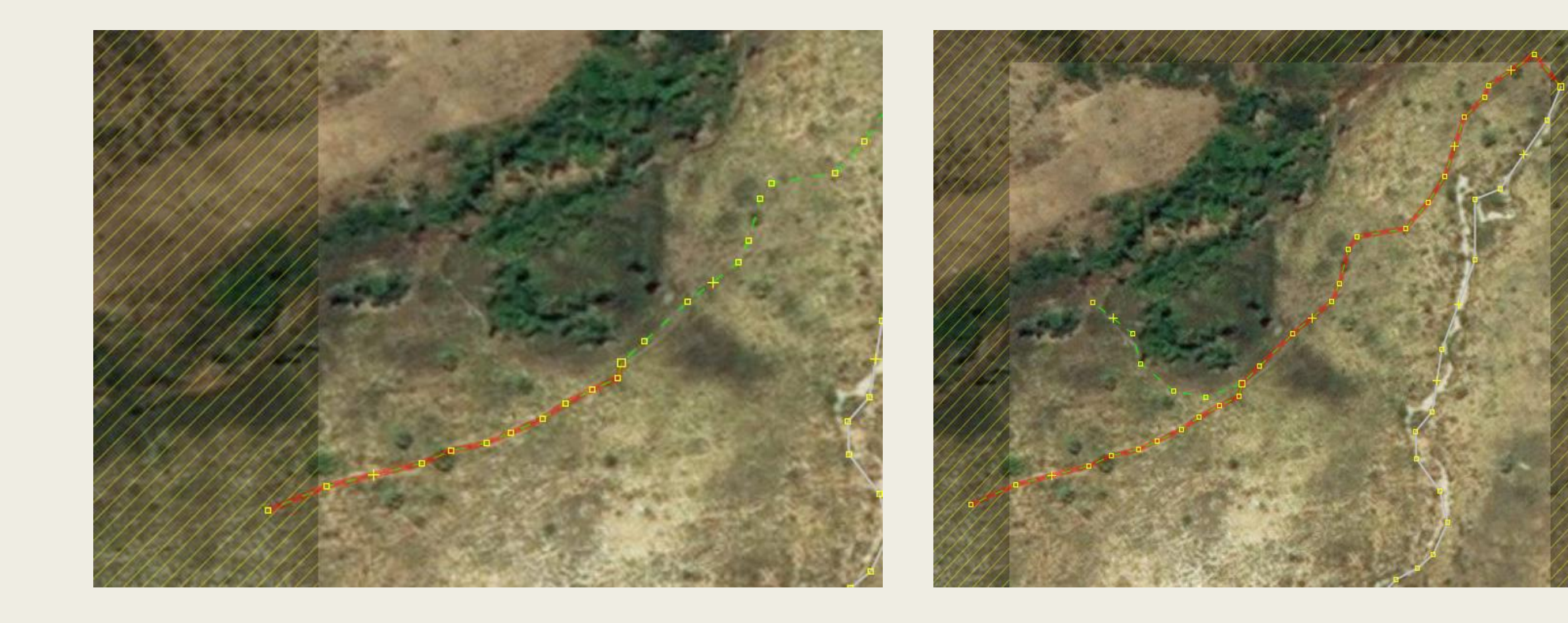

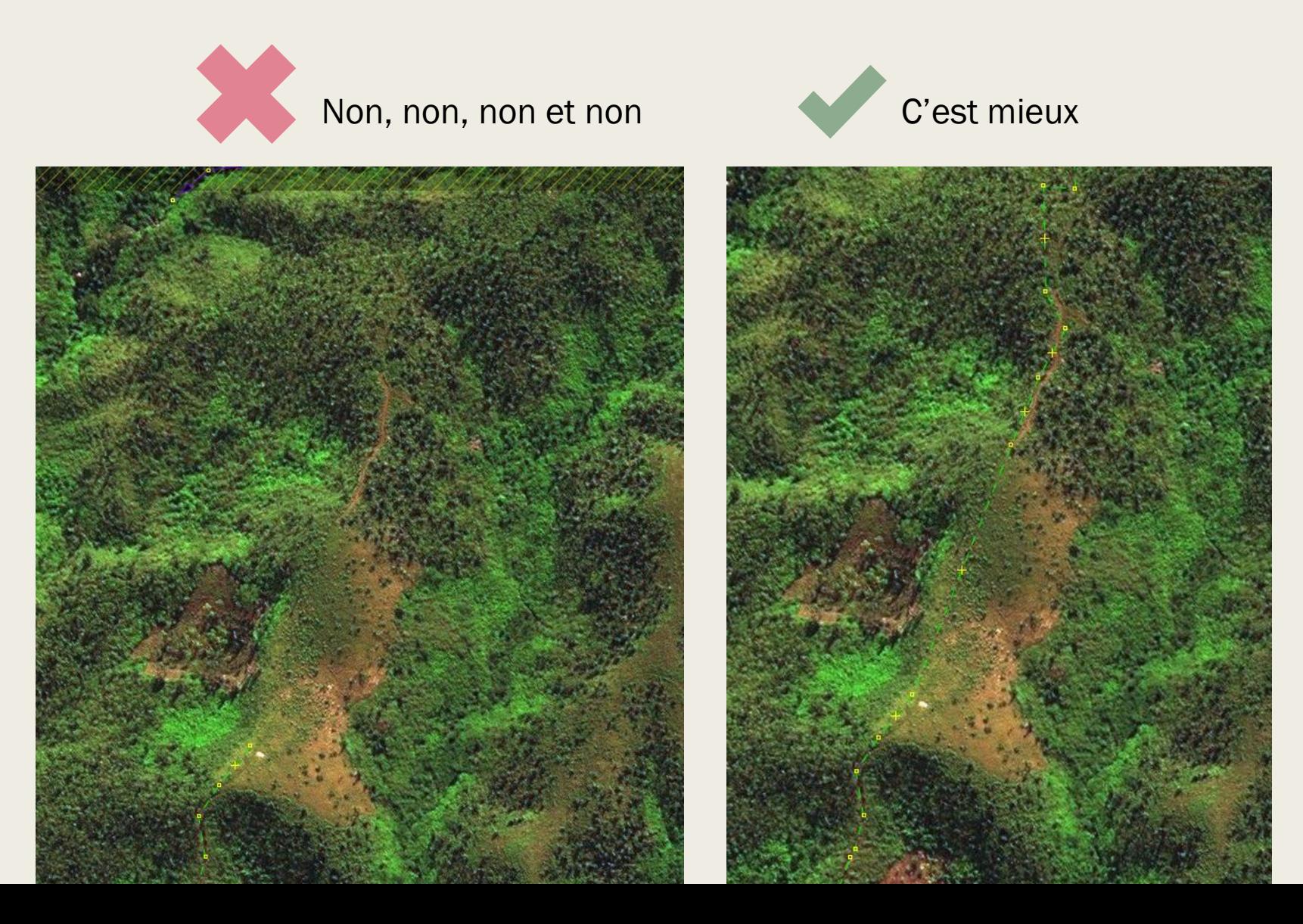

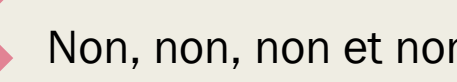

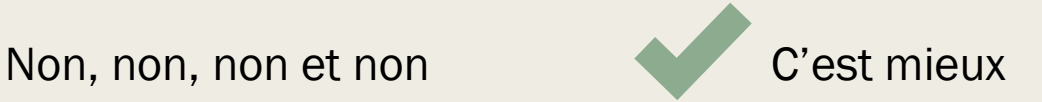

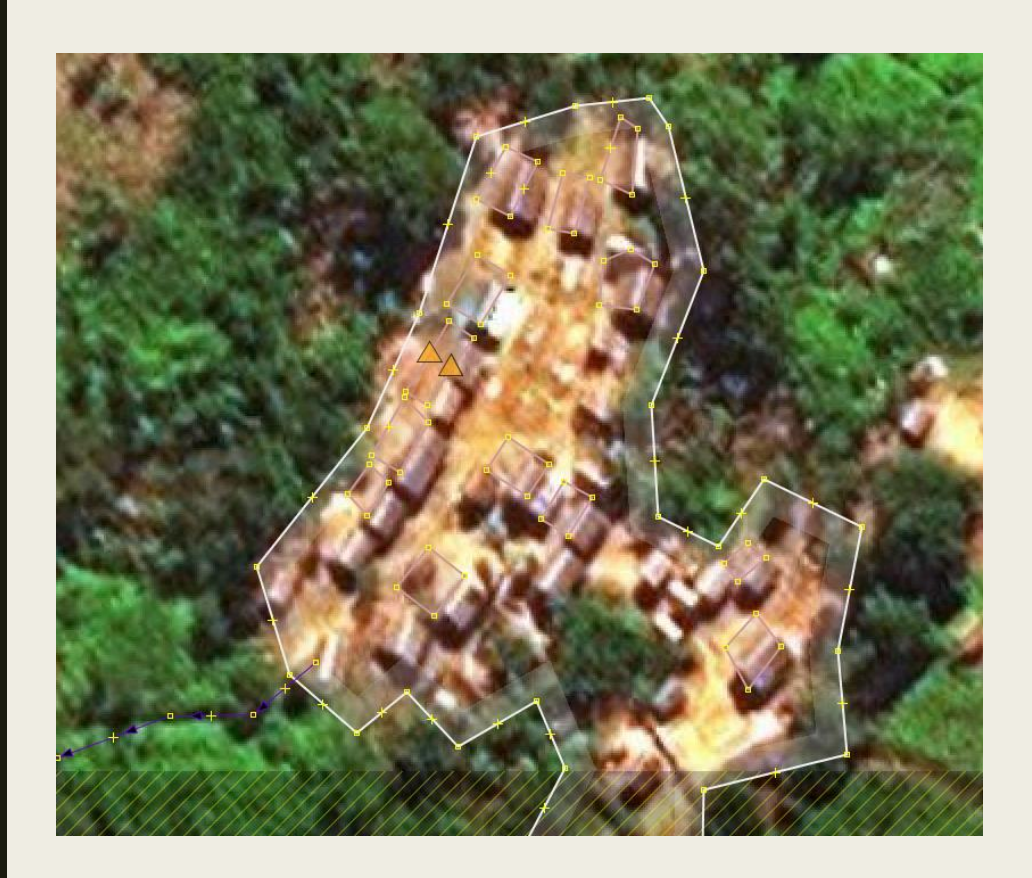

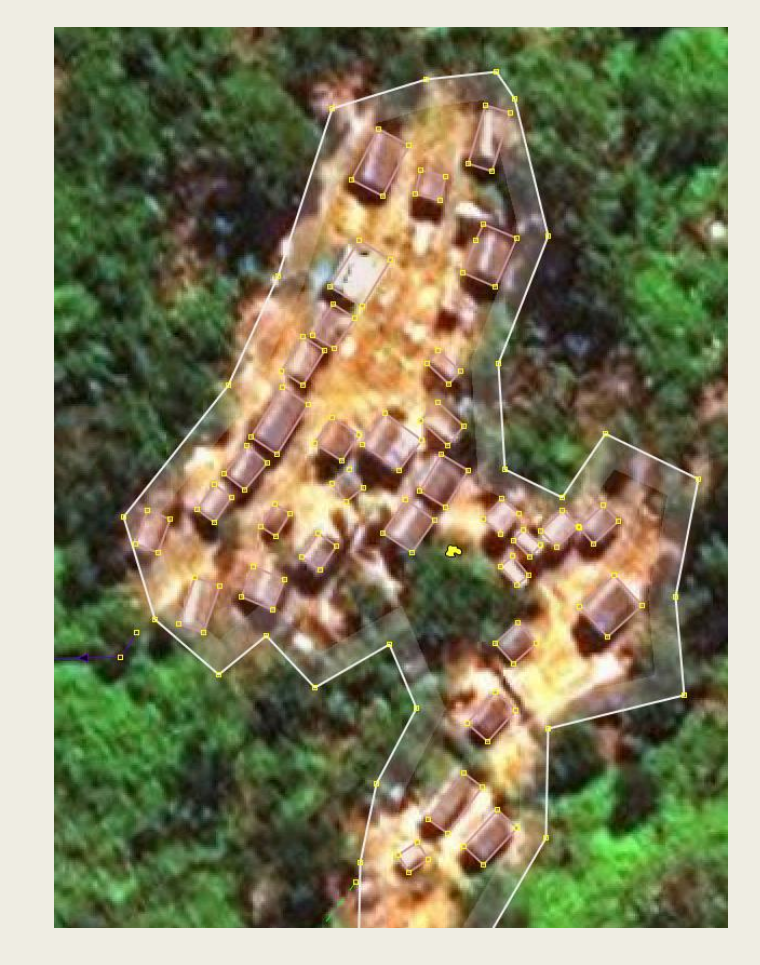

- Translation des bâtiments (pb imagerie)
- Décollage de bâtiments (triangles oranges)
- Ajouts de bâtiments manquants
- Rendu octogonal
- Ajout place=hamlet

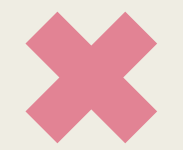

#### Non, non, non et non

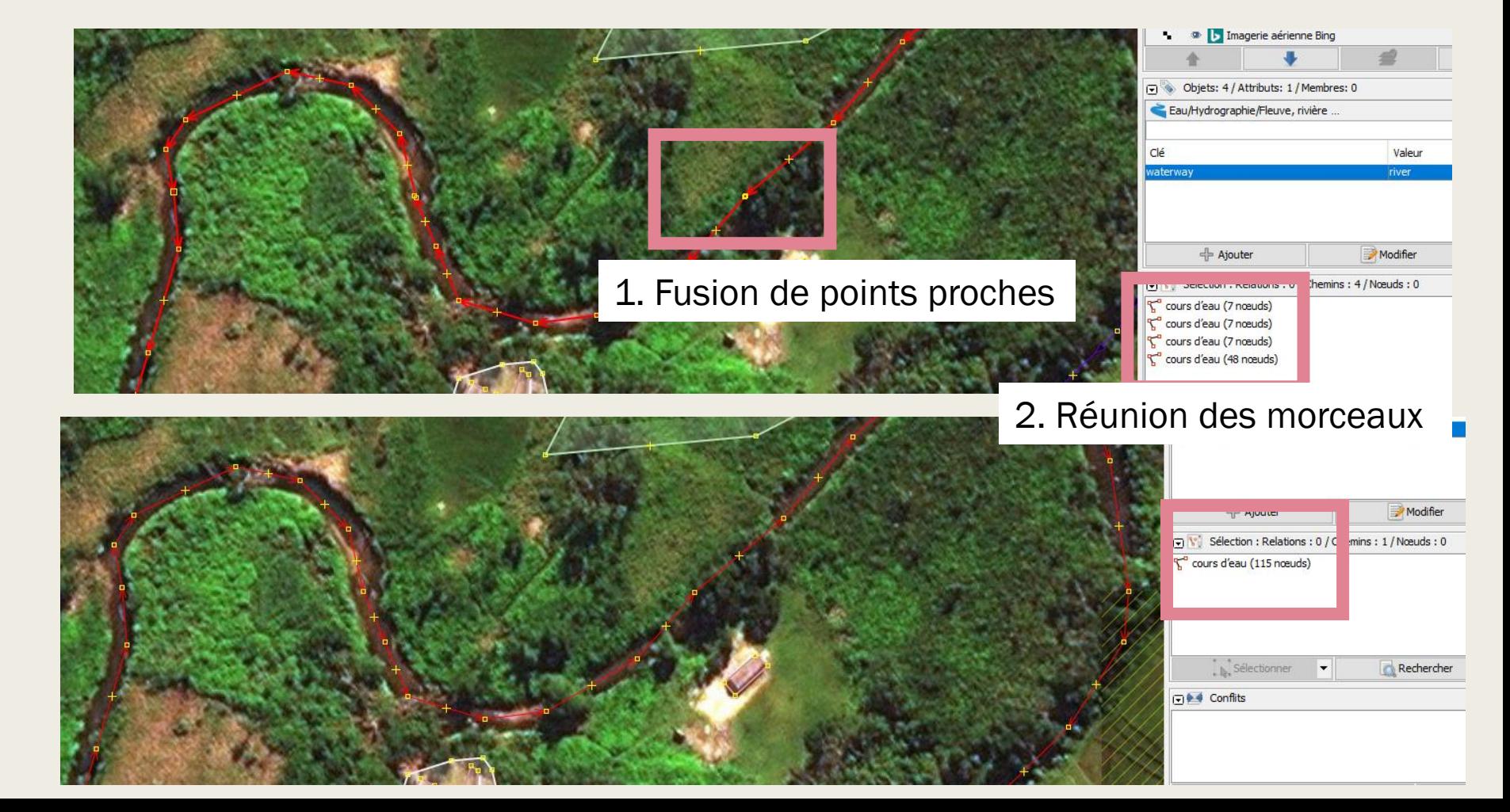

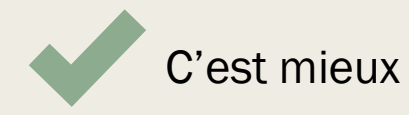

## Des remarques générales avant d'envoyer les modifications

- On travaille sur une zone, souvent petite. Bien garder à l'esprit qu'il y a un contexte global du terrain : dézommer régulièrement pour l'avoir en tête.
- Un pays est différent d'un autre : la mission change à chaque fois, donc potentiellement les tags et les manières de faire
- Règle de proximité : ce qui est proche est souvent pareil. Un chemin ne s'arrête pas pour reprendre quelques dizaines de mètres (centaines de mètres dans les zones peu peuplées) plus loin : par où passe-t-il ? Un virage ? Sous les arbres ? Dans une zone d'ombre ?

#### La validation est terminée :

- Vous pouvez adresser un message à un contributeur particulier (remerciements, par exemple) en insérant en début de message un @ suivi de son pseudonyme
- Cela peut encourager la personne à cartographier à nouveau
	- *(il est inutile d'envoyer le message à plusieurs fois au même pseudonyme)*

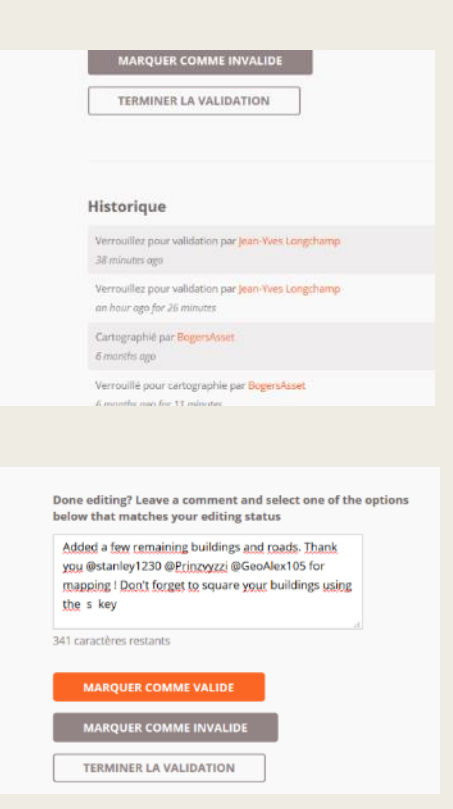

#### Pour en savoir plus :

- Le Wiki OpenStreetMap, source de toutes les infos sur OSM : [http://wiki.openstreetmap.org](http://wiki.openstreetmap.org/)
- La page wiki spéciale validation : [https://wiki.openstreetmap.org/wiki/OSM\\_Tasking\\_Manager/Validat](https://wiki.openstreetmap.org/wiki/OSM_Tasking_Manager/Validating_data) ing data
- La page OSM d'apprentissage de la validation : <http://learnosm.org/en/coordination/review>

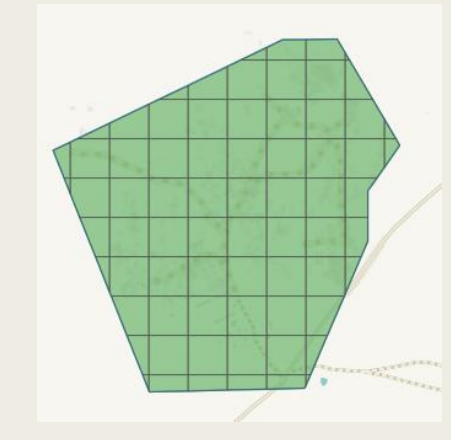

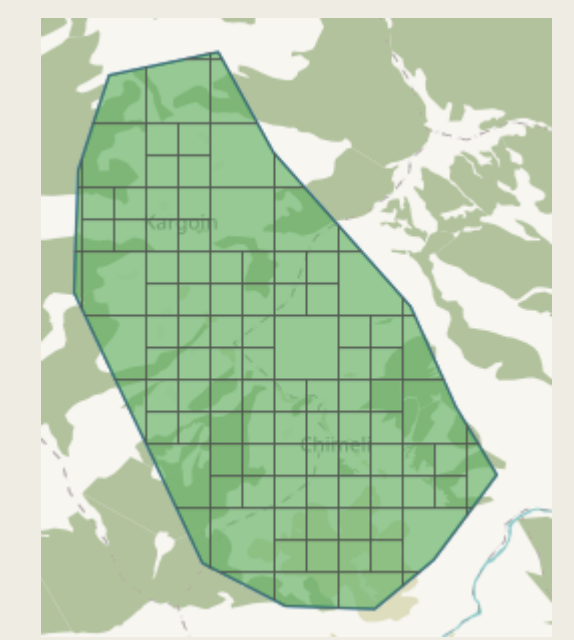

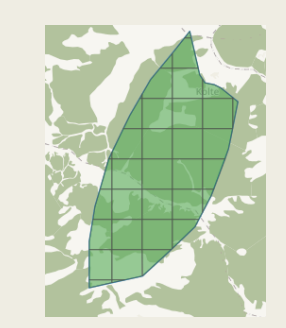